XML To CSV Convertor +Активация Скачать For Windows

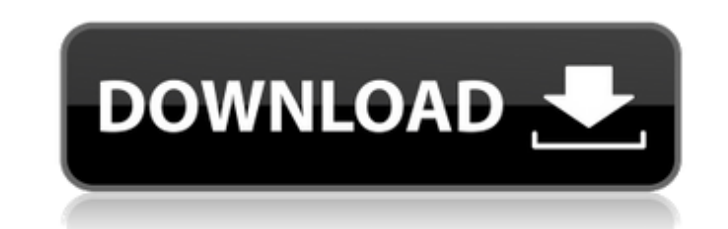

## XML To CSV Convertor Free PC/Windows

Преобразователь XML в CSV — это небольшой и бесплатный инструмент для пользователей Microsoft Windows, которые хотят преобразовать большое количество файлов XML в своем локальном каталоге в формат CSV. Приложение очень простое в эксплуатации. Вот простые шаги по установке и использованию этого конвертера XML в CSV. 1. Распакуйте Zip-файл и запустите установочный файл. 2. Мастер установки проведет вас через процесс установки. З. Запустите приложение и выберите исходные файлы и каталог для конвертации. 5. Появится всплывающее окно, и вы увидите список всех файлов XML. 6. Выберите файлы, которые вы хотите преобразовать, нажмите кнопку [Конвертировать]. 7. Приложение скопирует исходные файлы и преобразует их в формат CSV. Приложение откроет новое окно, в котором вы можете открыть файл CSV, чтобы изучить его содержимое. Там вы найдете исходники и файлы других форматов. 8. Приложение сохранит преобразованный CSV-файл в место назначения. Если у вас есть какие-либо вопросы, пожалуйста, используйте раздел комментариев ниже. Это 1-я версия приложения, Приложение в бета-версии и бесплатно. Мы планируем сделать это приложение готовым к коммерческому использованию после бета-версии. Используйте приведенные ниже ссылки для экспорта данных с телефонов BlackBerry в другие приложения и компьютеры. Экспорт данных устройства BlackBerry / BlackBerry® OS в: Чтобы экспортировать данные из устройства BlackBerry® / BlackBerry® OS, выполните следующие действия. 1. Используйте компьютер Windows®, на котором установлено приложение BlackBerry® Data Export. 2. Подключите устройство BlackBerry® / BlackBerry® OS к ПК с Windows с помощью USBкабеля. 3. Убедитесь, что устройство распознается на вашем ПК. 4. Нажмите на кнопку «Пуск», выберите «Программы». 5. Откройте BlackBerry Data Export, вы увидите экран с запросом настроек экспорта. 6. Нажмите «Настройки», затем следуйте инструкциям по экспорту данных. 7. Чтобы просмотреть файл резервной копии, нажмите кнопку «Открыть файл резервной копии» слева. Чтобы экспортировать данные устройства BlackBerry / BlackBerry® OS в: 1.Выберите ОС BlackBerry / BlackBerry® из списка и щелкните имя одного из устройств BlackBerry, на которое вы хотите экспортировать данные, на следующем экране. 2. Чтобы указать место для сохранения файлов резервных копий BlackBerry / BlackBerry® OS, щелкните Сохранить. 3. Нажмите Сохранить. 4. Нажмите кнопку «Открыть файл резервной копии» слева.

## **XML To CSV Convertor Activation Code PC/Windows**

Чтобы преобразовать XML в CSV: 1. Укажите расположение XML-файла. 2. Выберите параметр для добавления тегов параметров. З. Для получения дополнительной информации нажмите здесь Свяжитесь с нами Консультации по веб-разработке Электронная почта: webqc@webqc.org Следите за нами в Твиттере @webqc or ignite IPTV: Интернет-телевидение, цифровое вещание, способное доставлять телевизионные программы с оплатой за просмотр или по запросу, Среда, 25 апреля 2012 г. Android Multimedia Player — лучший бесплатный музыкальный проигрыватель, доступный на данный момент. Он совместим с множеством медиаформатов, включая медиафайлы, такие как mp3, wma, mpeg, mp4 и другие. Он имеет богатую коллекцию функций, и самое приятное то, что это действительно бесплатно! Хотите ли вы просто прослушать песню, а не загружать ее, или ищете самые продвинутые функции, такие как несколько одновременных дорожек, непрерывное воспроизведение или возможность поиска песен в Интернете, тогда вы обнаружите, что бесплатный музыкальный проигрыватель - это лучший выбор. ----------------------------- Как использовать: 1. Загрузите Android APK и установите его (не нужно сначала рутировать телефон и устанавливать его на SDкарту). 2. Перейдите в папку на SD-карте (она будет отображаться как MTP в Android 4.0) и перетащите приложение из папки приложения в папку с музыкой. (Используйте root, чтобы найти папку с музыкой, если ваше устройство рутировано). З. Откройте приложение с помощью приложения Gmail (в разделе: SD > Gmail), и оно попросит войти в систему с вашей учетной записью Google. Войдите, и вы готовы к использованию. среда, 28 марта 2012 г. ИНДИЙСКИЕ СИРОТЫ Немного радиации Евро-Дэнс Бэнд Состояние ума Это песня, которая мне очень нравится. У нее очень хорошая музыка и слова. «Индийские сироты» о том, как быть ребенком и о том, как мы не можем просто оставить наших детей в покое и ждать, пока они сами поправятся. . Название этой песни именно то, что я чувствую сегодня. Это был очень напряженный и тревожный день в офисе и в моей жизни.Эта песня просто идеальна для момента низкой самооценки и уверенности в себе, я должен признать, что сегодня я действительно чувствую себя довольно истощенным. Воскресенье, 26 февраля 2012 г. Меня интересует разработка мобильных приложений, я люблю учиться и получать 1709е42с4с

- Передача данных между различными приложениями - Отображение отчета о состоянии в табличной форме -Автоматически очищать недействительные теги - Выберите целевую папку для сохранения экспортированных данных в Этот модуль позволяет вам создать собственный элемент управления MultiUploads, который будет использовать любой сеанс на стороне сервера для хранения файлов в иерархии папок до тех пор, пока вы не откроете элемент управления и файлы не будут удалены. Элемент управления также включает кнопку «Обзор» для выбора файлов для загрузки. Вам не нужно запускать собственную страницу загрузки файлов, это сделает элемент управления. Элемент управления является отцом элемента управления MultiUploads, который вы можете найти по следующим ссылкам. Управление мультизагрузками ... Веб-управление пользователями, чтобы помочь вам создавать свои собственные формы multipart/form-data на ваших веб-сайтах. В этом случае элемент управления автоматически создает строку данных, в то время как вы можете использовать ее для обработки своей формы, но сгенерированная строка данных содержит подписи всех полей текущей страницы, чтобы вы могли получить другую уникальную строку данных для каждого поля формы. . Пользовательский веб-элемент управления, который поможет вам создавать собственные формы multipart/form-data на... Вы будете рады узнать, что для создания пользовательских форм на Episerver или других веб-сайтах и приложениях существует высококачественный бесплатный элемент управления под названием WebformCore. WebformCore - это тип содержимого Drupal для отображения стандартной формы с тремя «популярными» примерами. WebformCore.WebformCore Описание: - Это базовый модуль основного модуля веб-формы. - Он обеспечивает простую форму. - Может использоваться в любом типе контента. Возможности WebformCore. WebformCore: -... WebformCore — это набор хорошо построенных модулей веб-форм для Drupal для реализации настраиваемых и гибких форм. Не только пользователи могут отправлять данные формы, пользователи могут утверждать формы, предотвращать или уведомлять о заполнении формы по электронной почте, настраивать свои сообщения. Кроме того, пользователь может просматривать отправленные формы, отменять их или даже сравнивать с предыдущей отправкой. WebformCore.WebformCore Описание: - Это базовый модуль основного модуля веб-формы. - Это обеспечивает... Этот модуль представляет собой очень качественную замену с открытым исходным кодом приложениям для загрузки изображений и галерей на основе Flash. Это очень многофункциональный, удобный, простой в реализации, совместимый с CSS и надежный модуль, который заменяет потребность в загрузчиках и галереях на основе Flash на веб-сайтах. JWGallery

**What's New In XML To CSV Convertor?** 

Преобразователь XML в CSV — полезная программа для простого преобразования любого XML в CSV без технических знаний в области XML. Просто выберите файл XML и нажмите кнопку «Преобразовать в CSV». XML будет преобразован в CSV с помощью программного обеспечения «WAS: XML to CSV Converter». Вы можете настроить любой параметр по своему усмотрению, например «Разделитель заголовков столбцов и разделитель заголовков строк». Эта программа совместима со всеми выпусками Windows. NT, 2000, 2003 и ХР. Поддержка Unicode также в Microsoft Windows и обработка потоков Unicode. Простой и интуитивно понятный пользовательский интерфейс, удобный для пользователя. Конвертируйте XML в CSV легко, быстро и очень точно с помощью этого программного обеспечения и следуйте вариантам. Ключевые особенности конвертера XML в CSV Создайте CSV-файл из любого входного XML-файла. Простое, легкое и удобное приложение Не нужно никаких специальных знаний в XML Очень надежное приложение Запишите любое количество столбцов и строк в файл CSV. Поддержка Юникода Поддерживает копирование, вставку, вырезание, перемещение и удаление файлов. Поддерживает разделы XML CDATA Он может конвертировать любые файлы XML, включая: Расширение XMLфайла: . XML . XML . XML . XSD . XSD . XSD . XSL . XSL . XSL XML-каталоги: /USR/местные/апач/htdocs /USR/местные/апач/htdocs/USR/местные/апач/htdocs/USR/местные/апач/htdocs/USR/местные/апач/htdocs/ /USR/местные/апач/htdocs/USR/местные/апач/htdocs/USR/местные/апач/htdocs/USR/местные/апач/htdocs/ JMX. JMX. JMX. JZX. JSK. XSL JSL. XSD. XSD. XSD. XSD. XSD. XSD. XSL. XSL. XSL. XSL. XML. XML/ /USR/местные/апач/htdocs Ограничение: Это программное обеспечение не доступно в бесплатной версии. Таким образом, он не поддерживает никаких бесплатных программ. Бег

**System Requirements For XML To CSV Convertor:**

Минимальные требования: ОС: Windows 7 SP1 64-битная Процессор: Intel Core 2 Duo / AMD Athlon II X2 Память: 2 ГБ ОЗУ DirectX: версия 9.0 Жесткий диск: 10 ГБ свободного места Видеокарта: GeForce GTX 460 / ATI Radeon HD 4670 Рекомендуемые требования: ОС: Windows 7 SP1 64-битная Процессор: Intel Core i5 Память: 4 ГБ ОЗУ DirectX: версия 9.0 Жесткий диск: 10 ГБ